Prezi Video è il nuovo strumento di Prezi che vi permette di creare video tutorial e video lezioni in cui i protagonisti siete voi.

 L'idea alla base di questa applicazione è quella di permettervi di comunicare tutto ciò che volete in modo dinamico, potendo aggiungere diversi contenuti sullo schermo sotto forma di im magini

, sempre accompagnate dalla vostra presenza all'interno del video, il tutto senza dover utilizzare un software di editing video professionale.

{loadposition user7}

 Per utilizzare il nuovo Prezi Video, sarà necessario utilizzare il browser Chrome su computer desktop in Windows o Mac o scaricare e scaricare e scaricare e installare l'applicazione desktop , disponibile per Windows 10 o macOS 10.13 o versione successiva.

 Per entrambe le soluzioni, dovrete accedere con un account utente, che potrete creare gratuitamente.

 Occorre precisare che l'utilizzo dell'editor web based ha una serie di limitazioni, come registrazioni video fino a 15 minuti e una qualità massima di 720p o l'impossibilità di importare presentazioni di PowerPoint, limitazioni che non esistono se scaricherete l'applicazione desktop, che permette di registrare video senza restirzioni di tempo e con qualità 1080p, con la possibilità di importare presentazioni di PowerPoint.

 Sia che usiate l'editor web o l'applicazione, avrete accesso a una serie di modelli e immagini che potrete utilizzare come diapositive, decidendo l'ordine di apparizione delle stesse.

 La semplice interfaccia di Prezi Video vi consentirà di registrare i vostri video in pochi minuti, permettendovi anche di esercitarvi prima di andare in diretta e di completare il vostro lavoro. Naturalmente al termine i video possono essere condivisi tramite links.

Nell' esempio un insegnante spiega come suonare accordi con la chitarra.

[Vai su Prezi Video](https://prezi.com/v/gt7jpqmgmm88/app-or-teacher-how-to-learn-the-guitar/)

[Qui il post di prese](https://prezi.com/video/)ntazione di Prezi Video

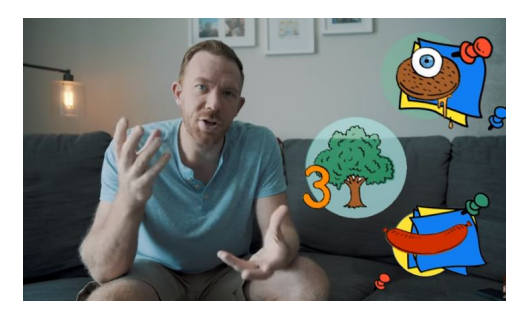

{jcomments on}

{loadposition user6}